# **Plotting point**

# Example : write Matlab program to draw the point(20,50)?

```
clc
clear all
close all
x=20;
y=50;
plot(x,y,'.r')
xlabel('x-axis')
ylabel('y-axis')
title('my first program to draw point')
axis([0 100 0 100])
```

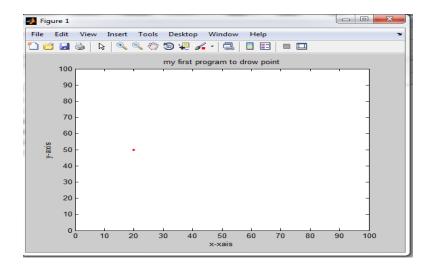

2018-2019

### Example : write Matlab program to draw any point?

```
clc
clear all
close all
x=input('enter the value of x');
y=input('enter the value of y);
plot(x,y,'*r')
xlabel('x-axis')
ylabel('y-axis')
title('my first program to draw point')
axis([0 100 0 100])
grid on
```

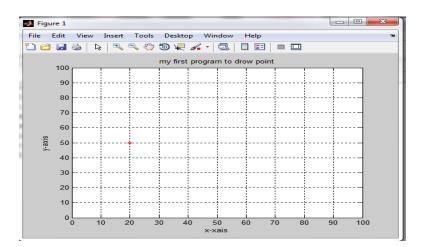

2018-2019

#### Example: write Matlab program to draw Horizontal line?

```
clc
clear all
close all
xstart=input('enter the value of xstart');
xend=input('enter the value of xend');
yspesified =input('enter the value of y');
if xstart > xend
                                             📣 Figure 1
    f= xstart
                                             File Edit View Insert Tools Desktop Window Help
                                             🎦 🖆 🛃 🌭 | 🔍 🔍 🙄 🗐 🐙 🔏 - | 😓 | 🗉 💷 🛄
   xstart=xend
                                                       program to draw horizontal line
                                               100
   xend=f
                                                90
                                               80
end % if statement
                                                70
hold on
                                                60
                                              y-axis
                                               50
for x=xstart :0.01:xend
                                               40
plot(x,yspesified,'*k')
                                               30
                                                20
end %for statement
                                                10
hold off
                                                ٥L
                                                           50 60 70 80 90 100
                                                  10 20 30
                                                         40
xlabel('x-axis')
ylabel('y-axis')
title(' program to draw horizontal line')
axis([0 100 0 100])
```

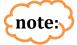

when we change for x=xstart :0.5:xend
the result line is:

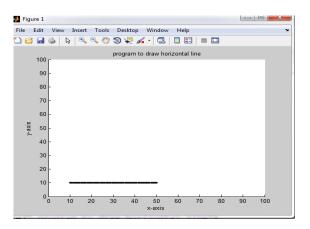

2018-2019

## Hold

Retain current graph in figure

## Syntax

hold on hold off hold all hold hold(axes\_handle,...)

# Description

The hold function determines whether new graphics objects are added to the graph or replace objects in the graph. hold toggles the NextPlot property between the add and replace states.

hold on retains the current plot and certain axes properties so that subsequent graphing commands add to the existing graph. If no current axes exist before you call hold on, MATLAB creates new axes and retains the default properties. However, some axes properties change to accommodate additional graphics objects. For example, the axes' limits increase when the data requires them to do so. hold on sets the NextPlot property of the current figure and axes to add.

hold off resets axes properties to their defaults before drawing new plots. hold off is the default. hold off sets the NextPlot property of the current axes to replace.